## **WS10MS06A User Guide**

## **:: Each Device's Sub-Panel ::**

1, This program is specially made to write commands into each device's control box and not for panel operation. Therefore, its panel is simplified.

2, There are only 2 buttons and 3 message boxes (color of yellow, green and red) in each device's sub-panel.

3, The 2 buttons are "Link" and "Unlink". The 3

message boxes refresh data periodically when the device runs.

4, The only way to run devices is to read commands from a file and execute.

5, This program is viewed as the second part of software WS10MS03A. WS10MS03A's memory mode creates a custom procedure and save into a file and this program picks up this file, reads in the commands, executes or programs into each device's control box.

6, The custom procedure written into each control box becomes Flash mode X which replaces the original Flash mode 1~9.

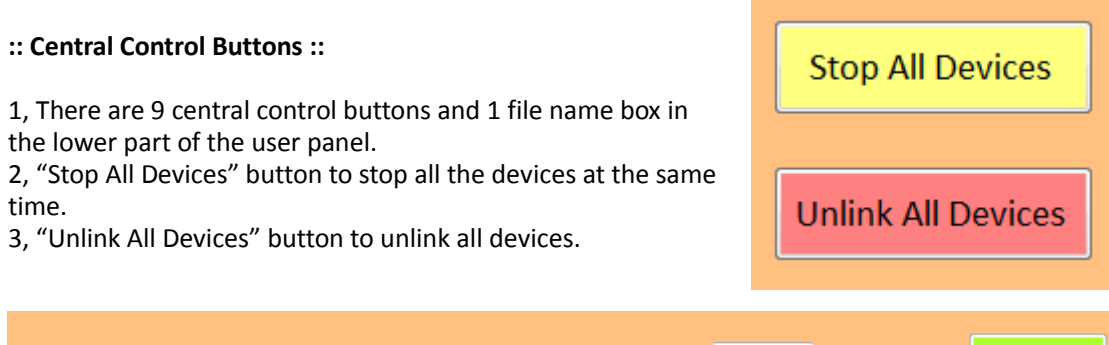

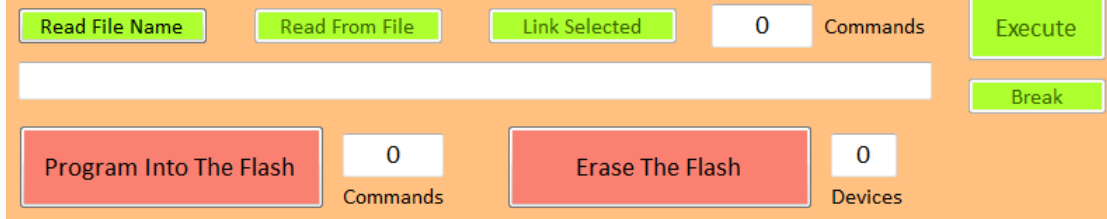

4, The other 7 buttons are separated into 2 groups: the read file group and the program group. 5, There are 5 green buttons in the read file group.

"Read File Name": Select the name of a read file.

"Read from File": Read the pre-defined procedure from the file. The figure after "Link Selected" button shows the number of commands read from the file.

"Link Selected": Link all devices specified in the read file.

"Execute": Execute the commands read from the file.

"Break": Break the execution.

6, There are 2 pink buttons in the program group.

"Program into The Flash": Write the commands into each device's control box. The number of commands written is shown beside. Every control box allows to keep at most 128 commands. "Erase The Flash": Erase the Flash mode X in each device's control box. The number of devices that have been erased are shown beside. And Flash mode 1~9 will recover.

7, When the custom procedure is read from a file and written into each device's control box. The custom procedure becomes Flash mode X and replaces the original Flash mode 1~9. That means WiFi is no longer needed, the procedure could be started under Button mode.

8, If a device is linked but user does not take any action (click any button) for over 3 minutes, the device will be automatically unlinked. It doesn't matter, just click "Link" button again to get connection. This is to prevent that in some cases the unstable WiFi will break a device's connection.

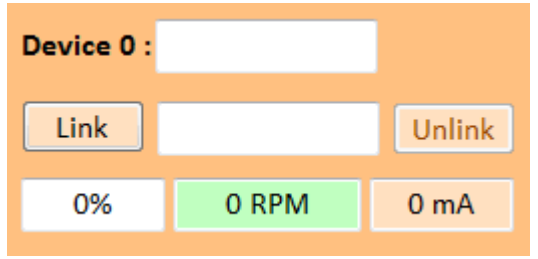